## **Tutoriel PDF-XChange Viewer**

## **Vidéo de présentation**

<http://youtu.be/7jJyKTxfZxs>

**Téléchargement Pdf XChange Viewer** (solution gratuite)

Logiciel permettant de « travailler » sur le document pdf (annotation, texte...)

[http://www.01net.com/telecharger/windows/Multimedia/albmums\\_et\\_visionneuses/fiches/46611.html](http://www.01net.com/telecharger/windows/Multimedia/albmums_et_visionneuses/fiches/46611.html)

## **Apporter des modifications à un PDF**

PDF-XChange Viewer dispose de nombreux outils pour modifier votre document PDF, y ajouter des commentaires, ajouter ou supprimer du texte, etc.

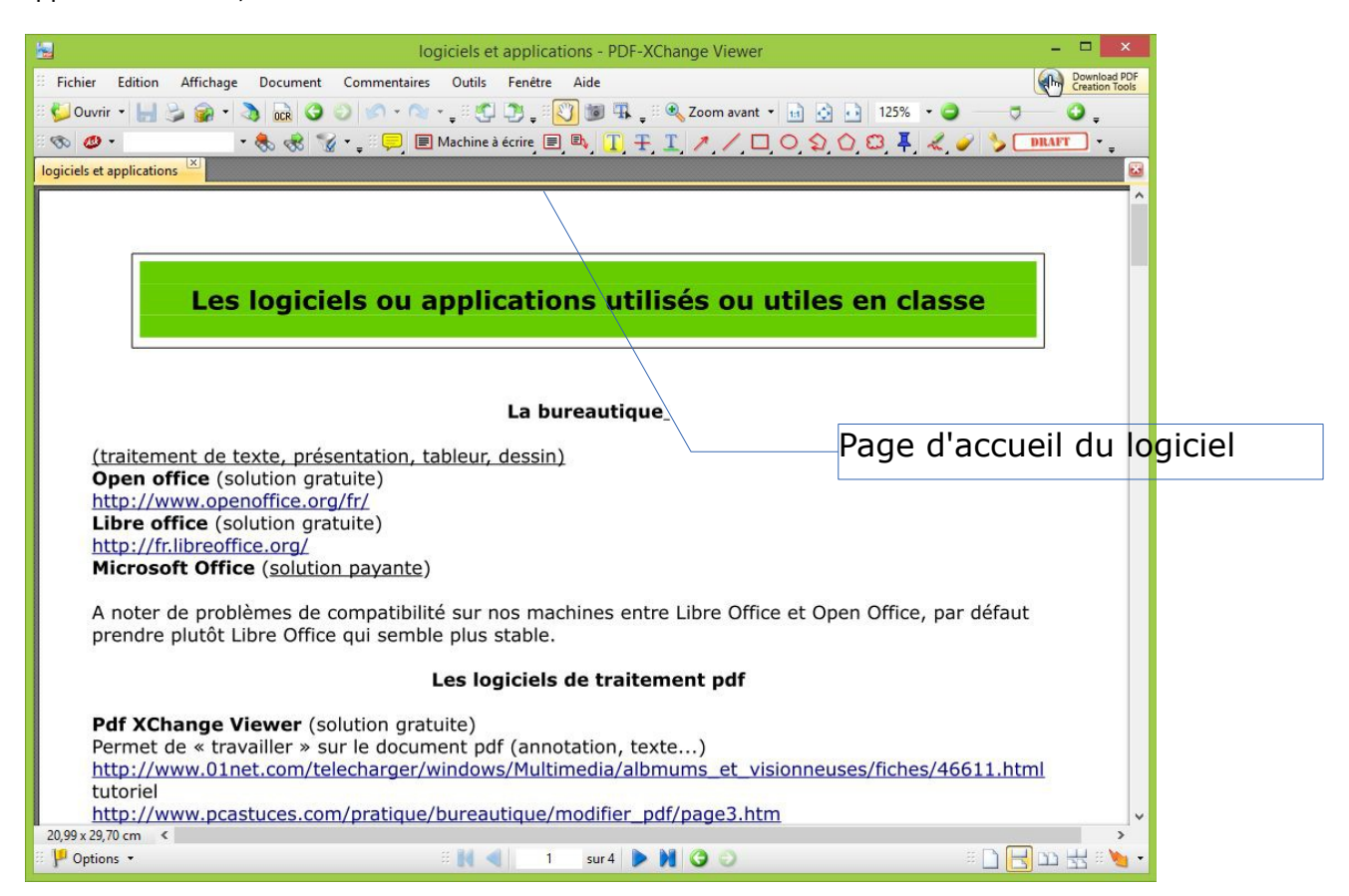

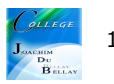

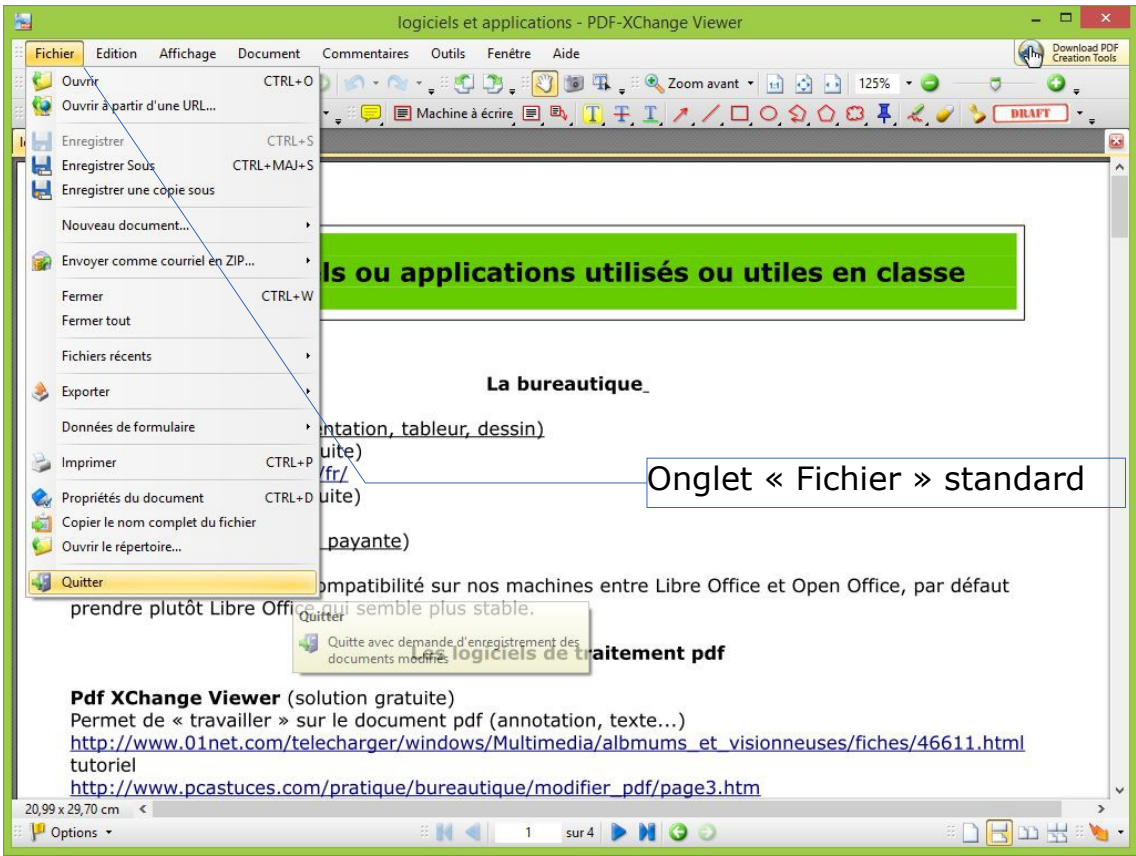

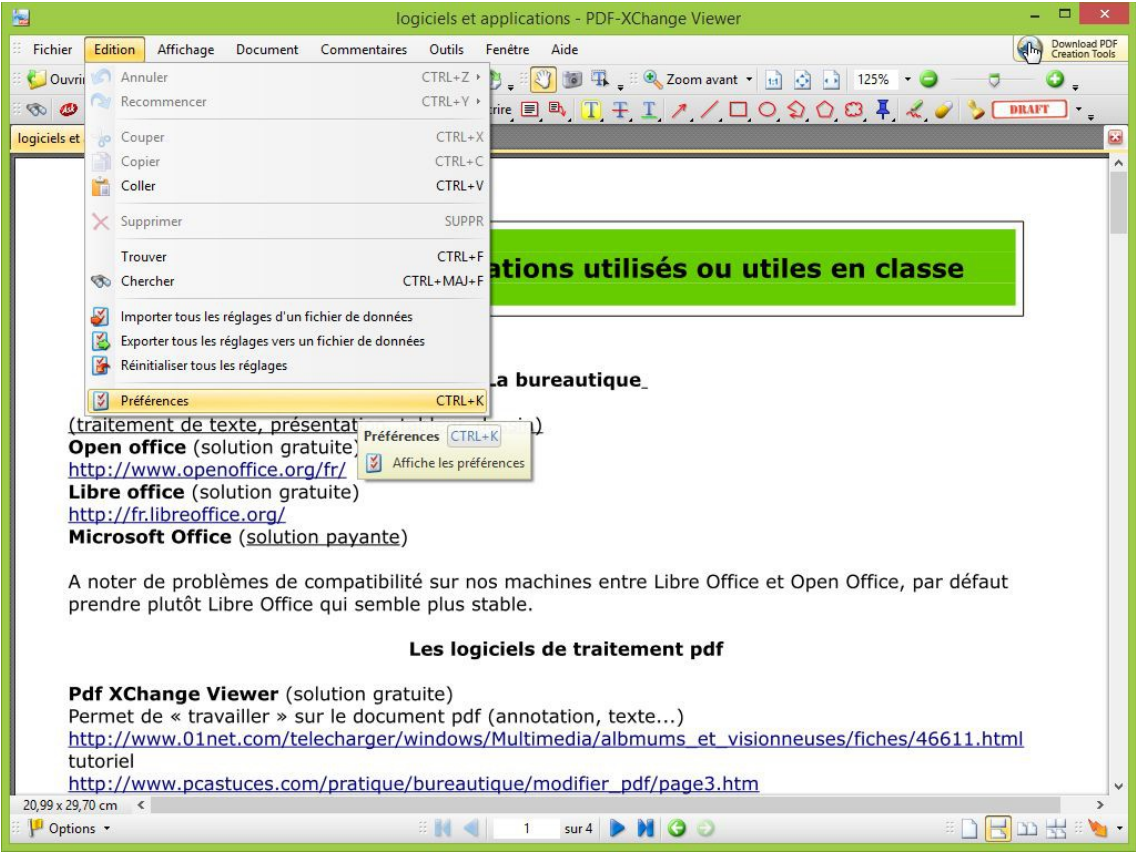

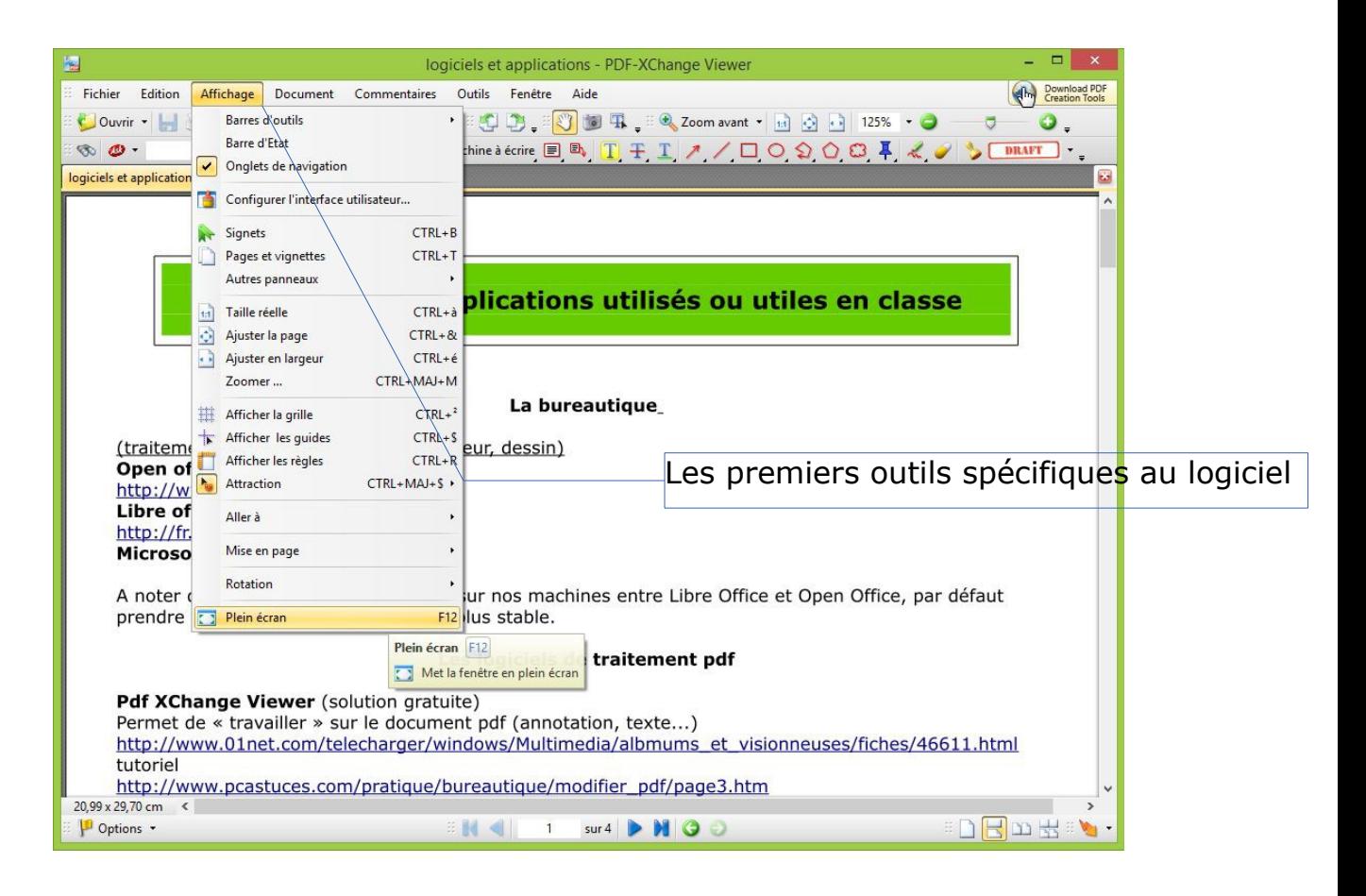

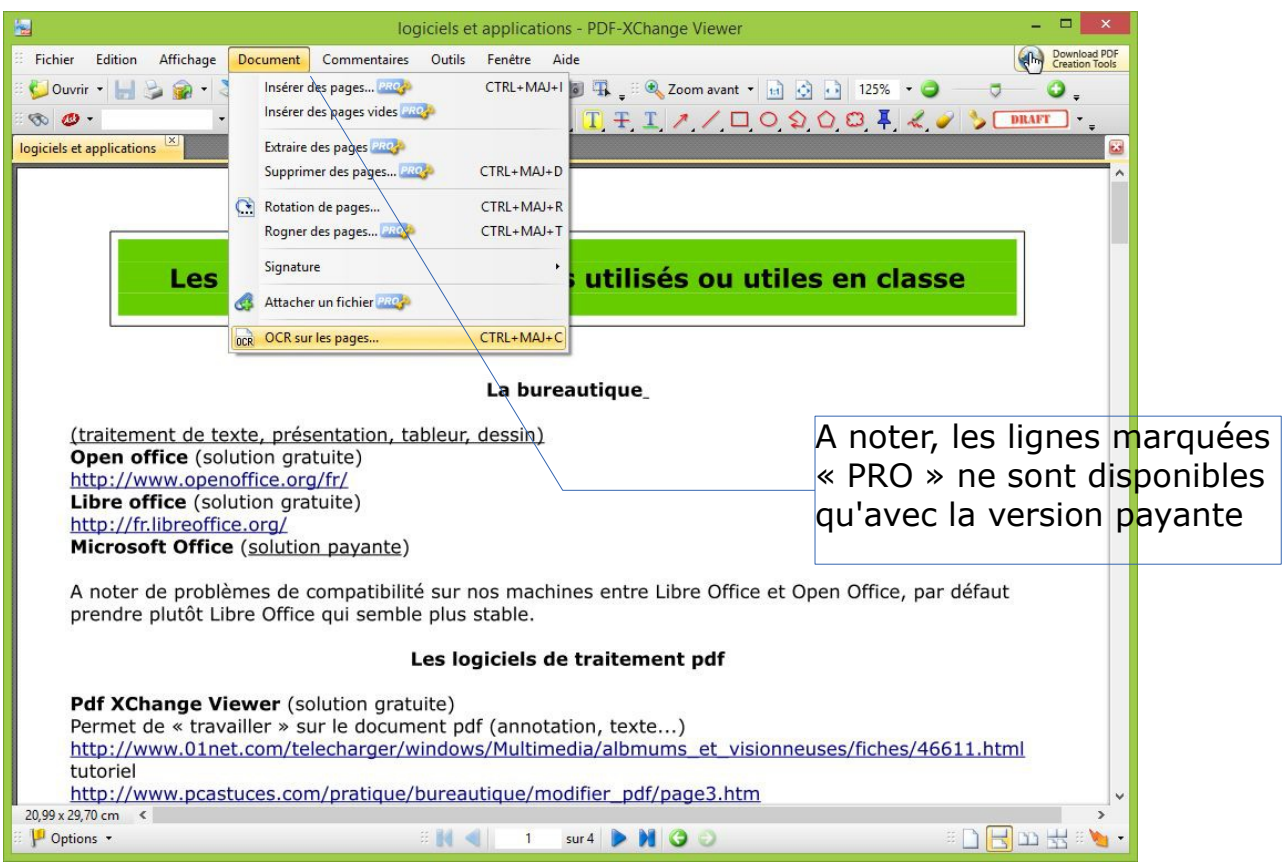

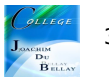

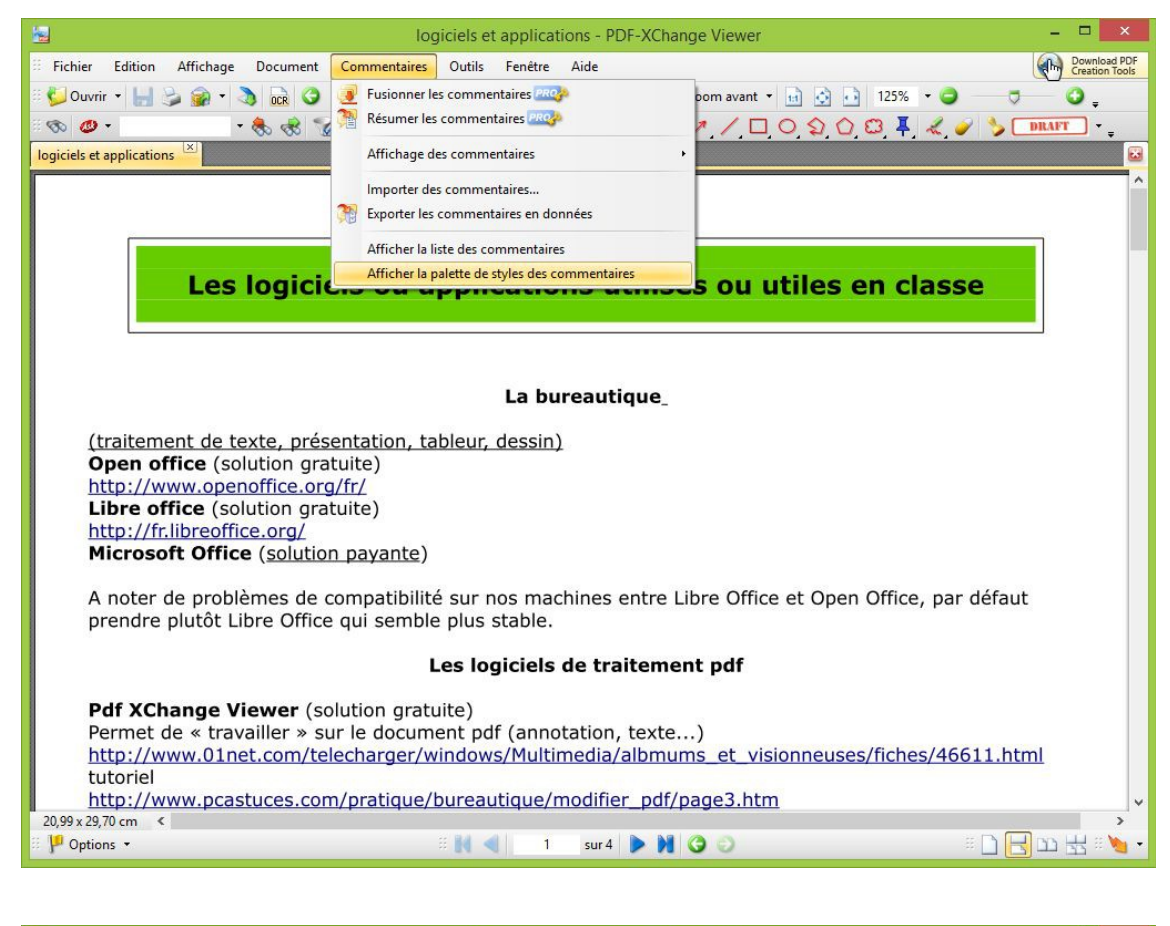

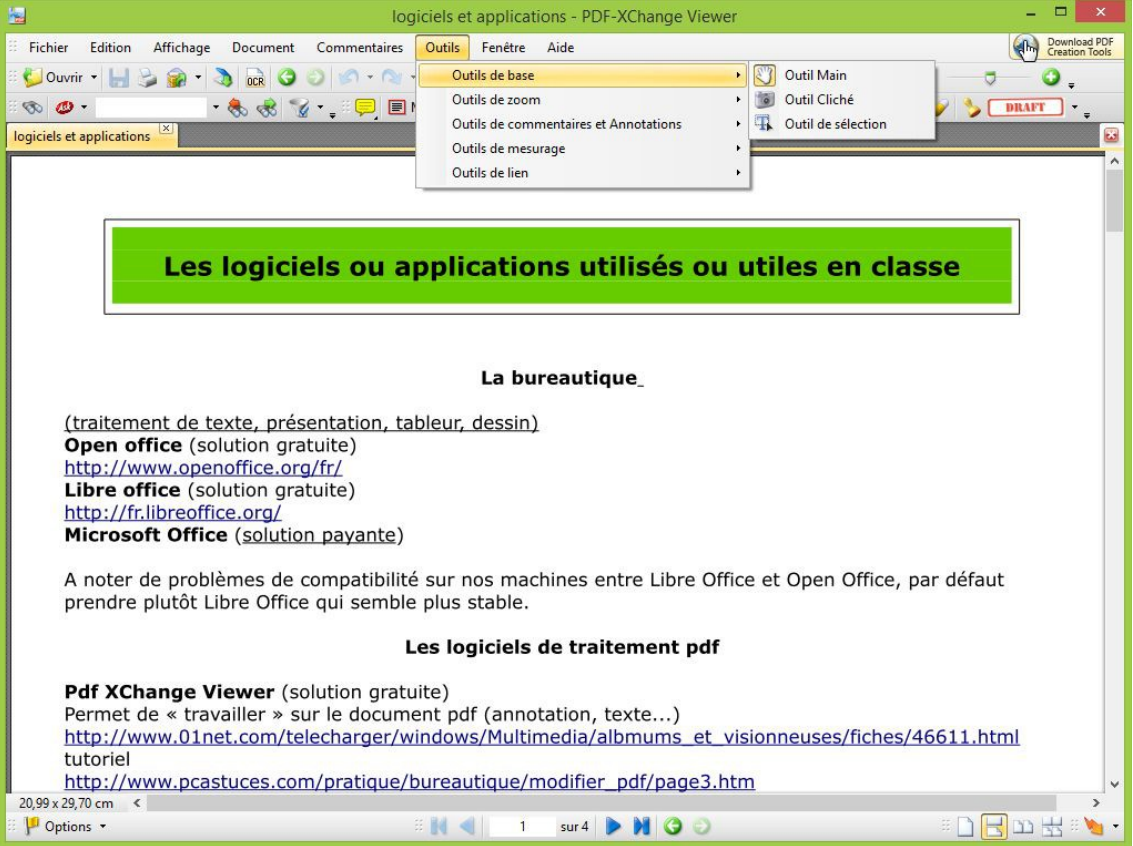

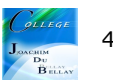

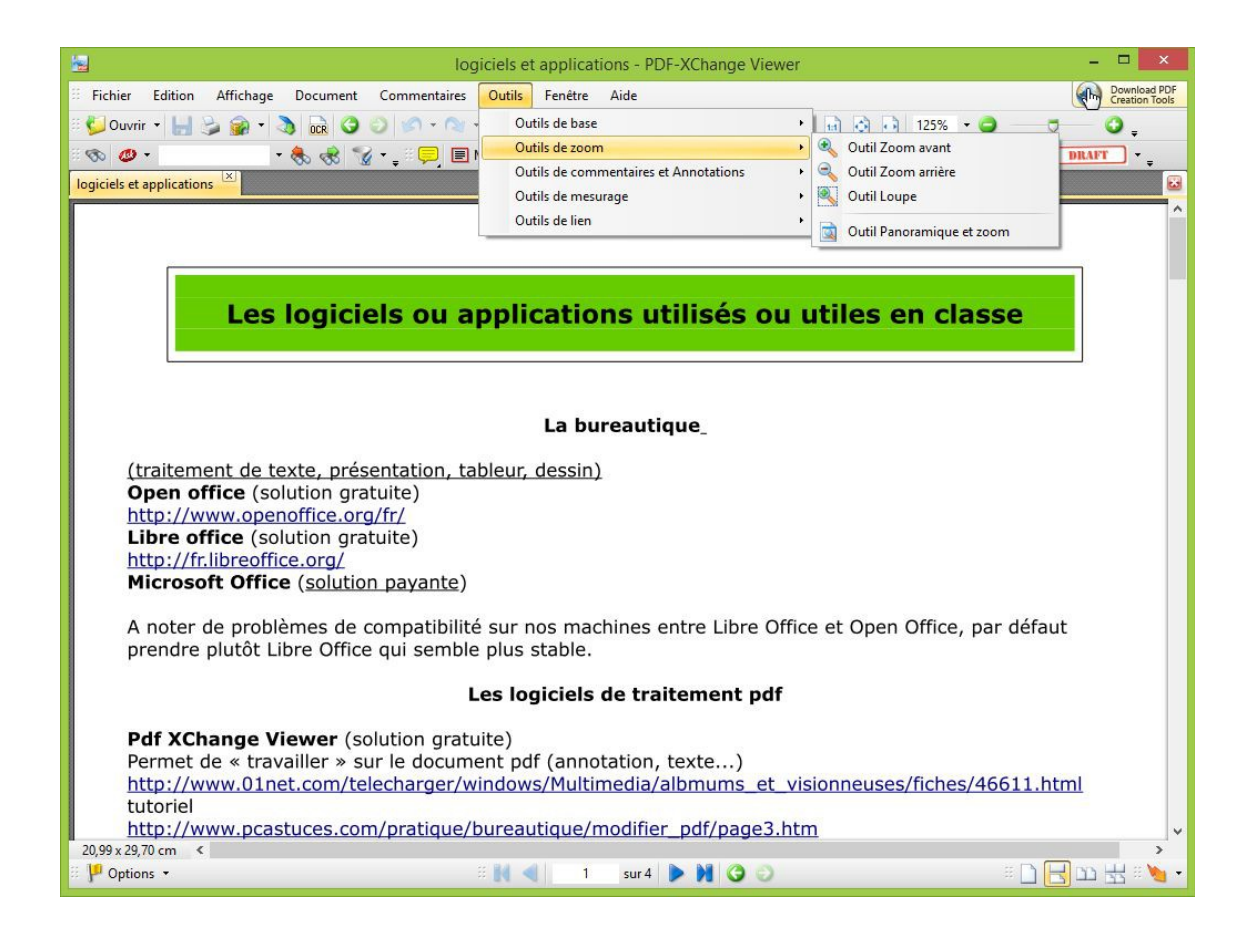

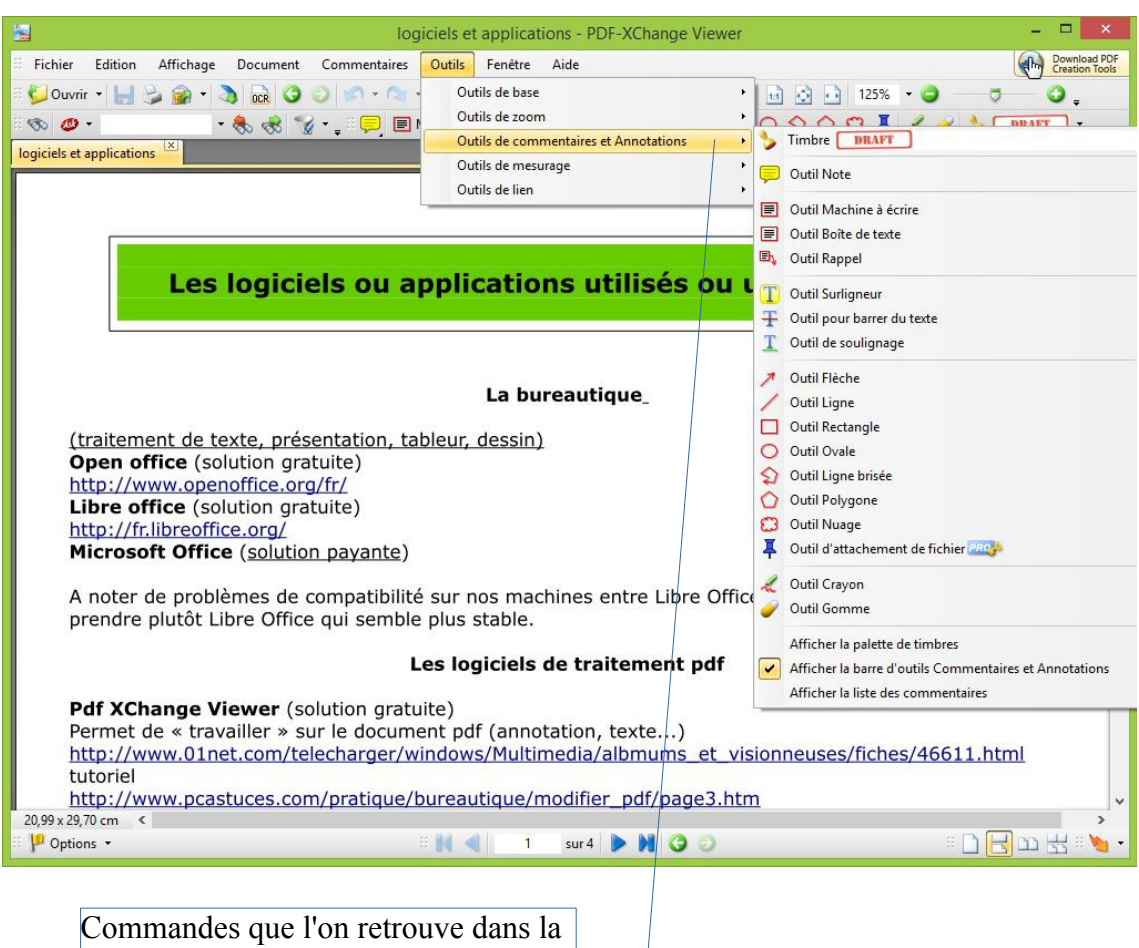

barre d'outils (il faut les rajouter en passant par « Affichage » puis « Barre d'outils »

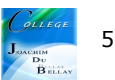

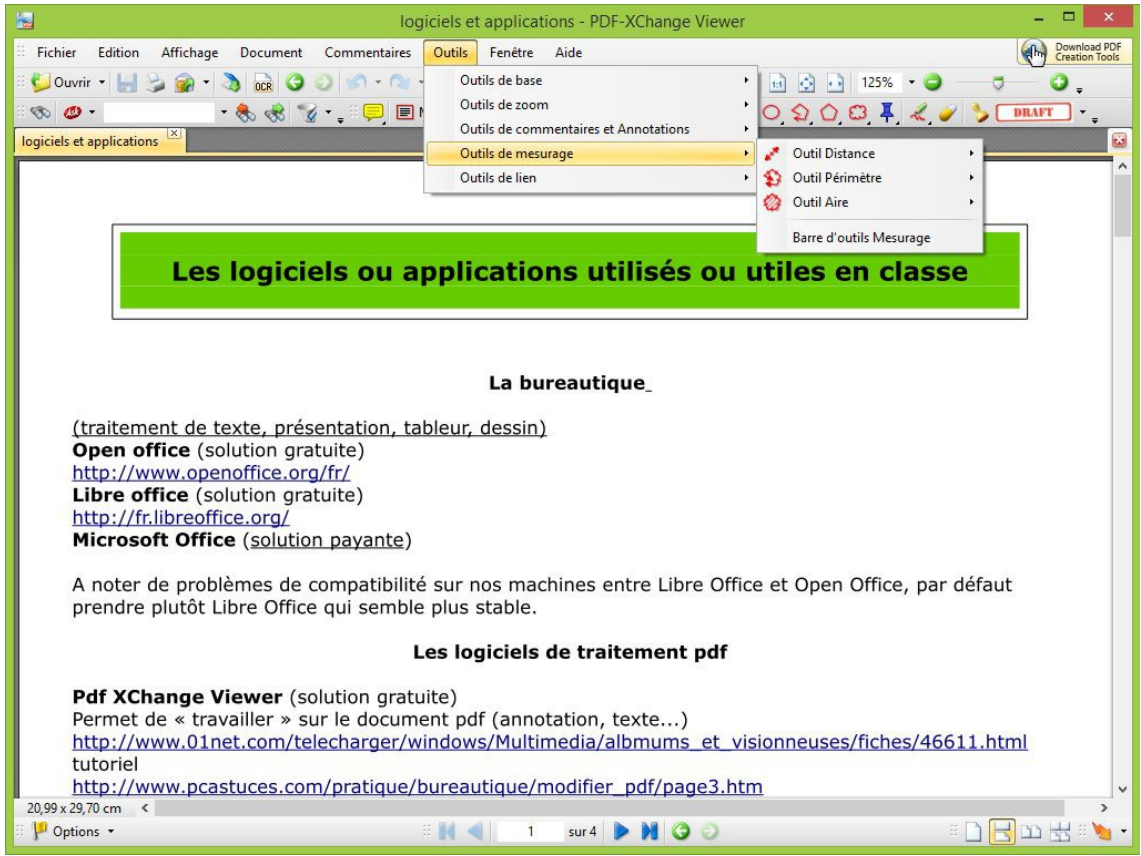

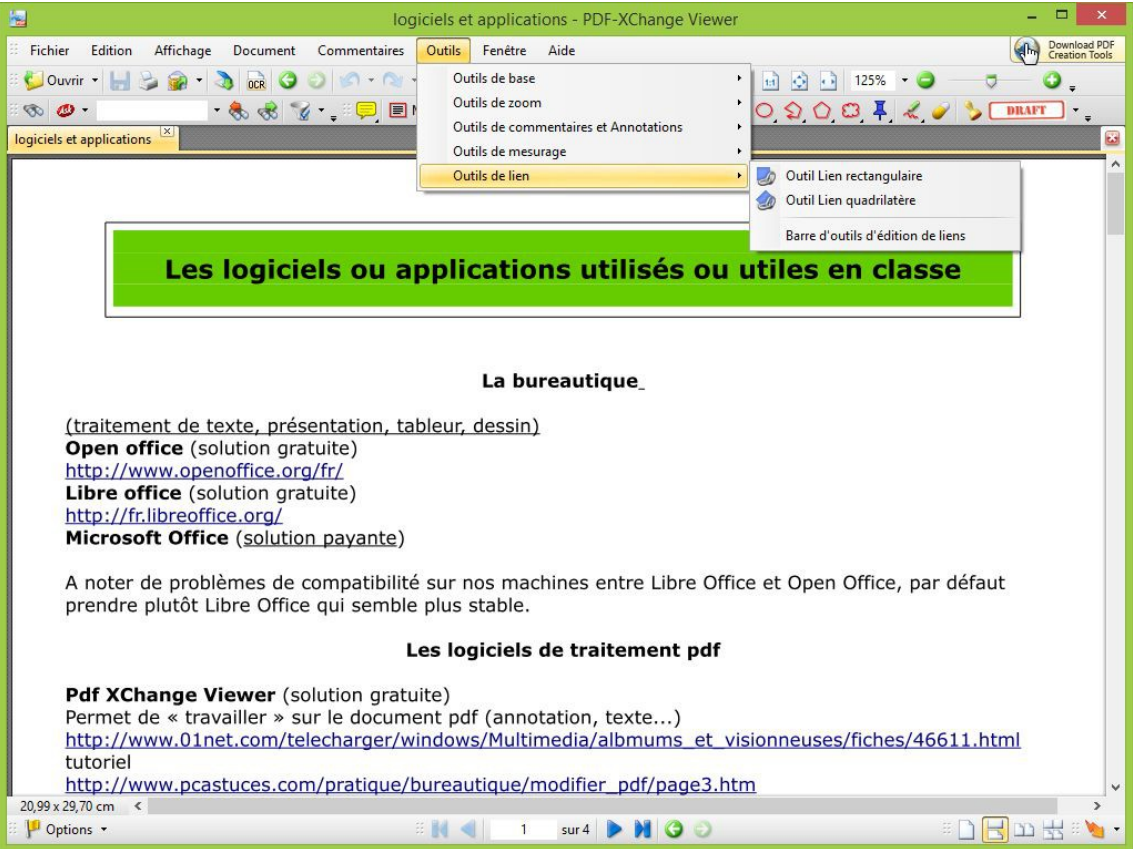

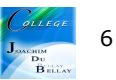

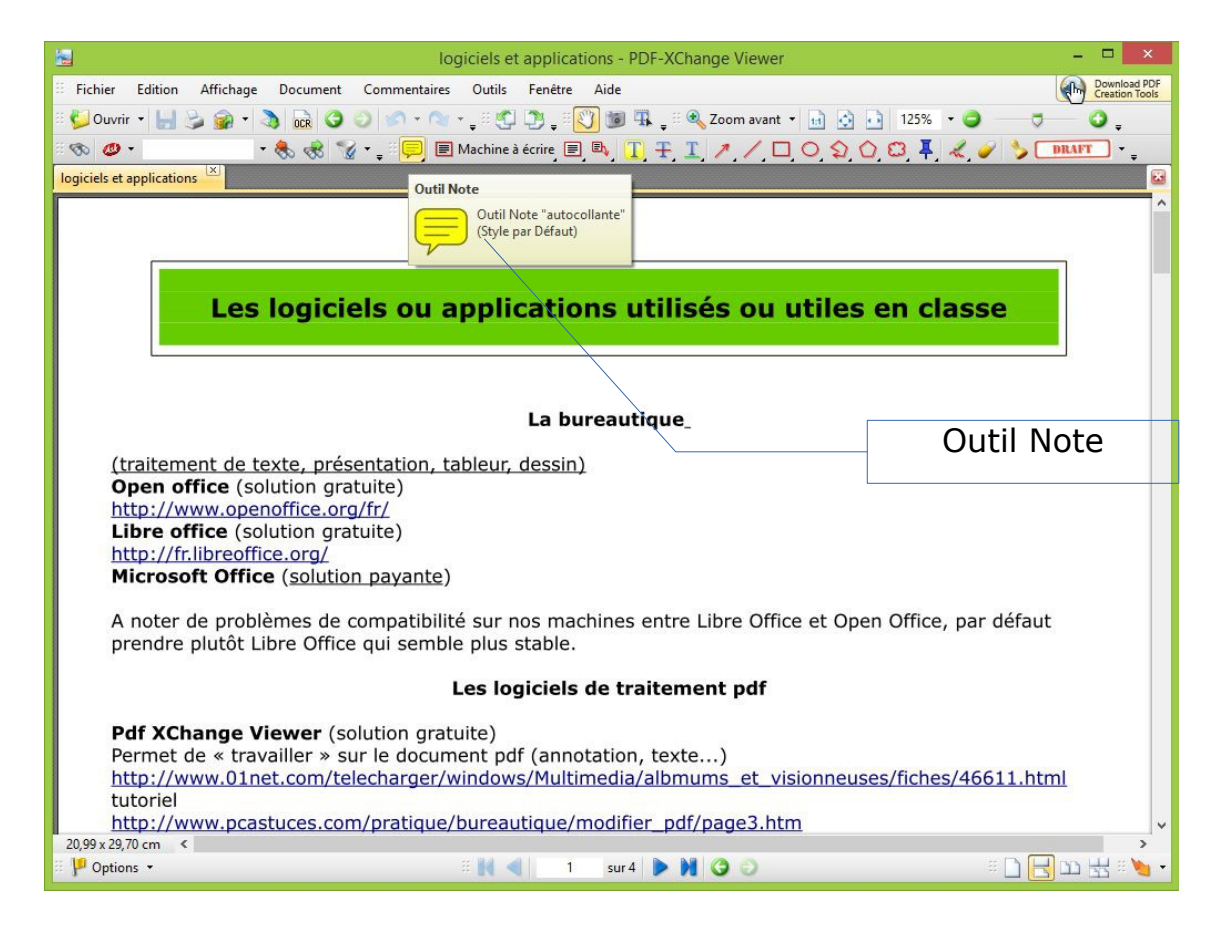

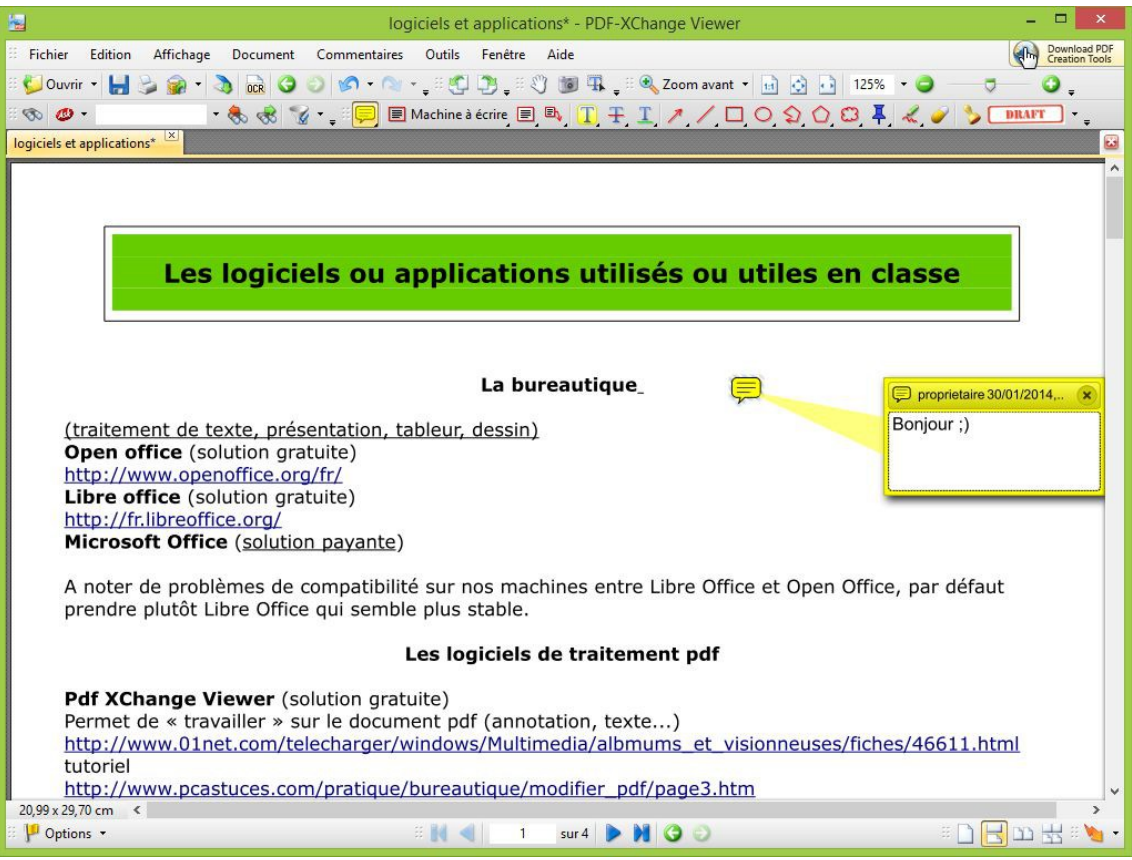

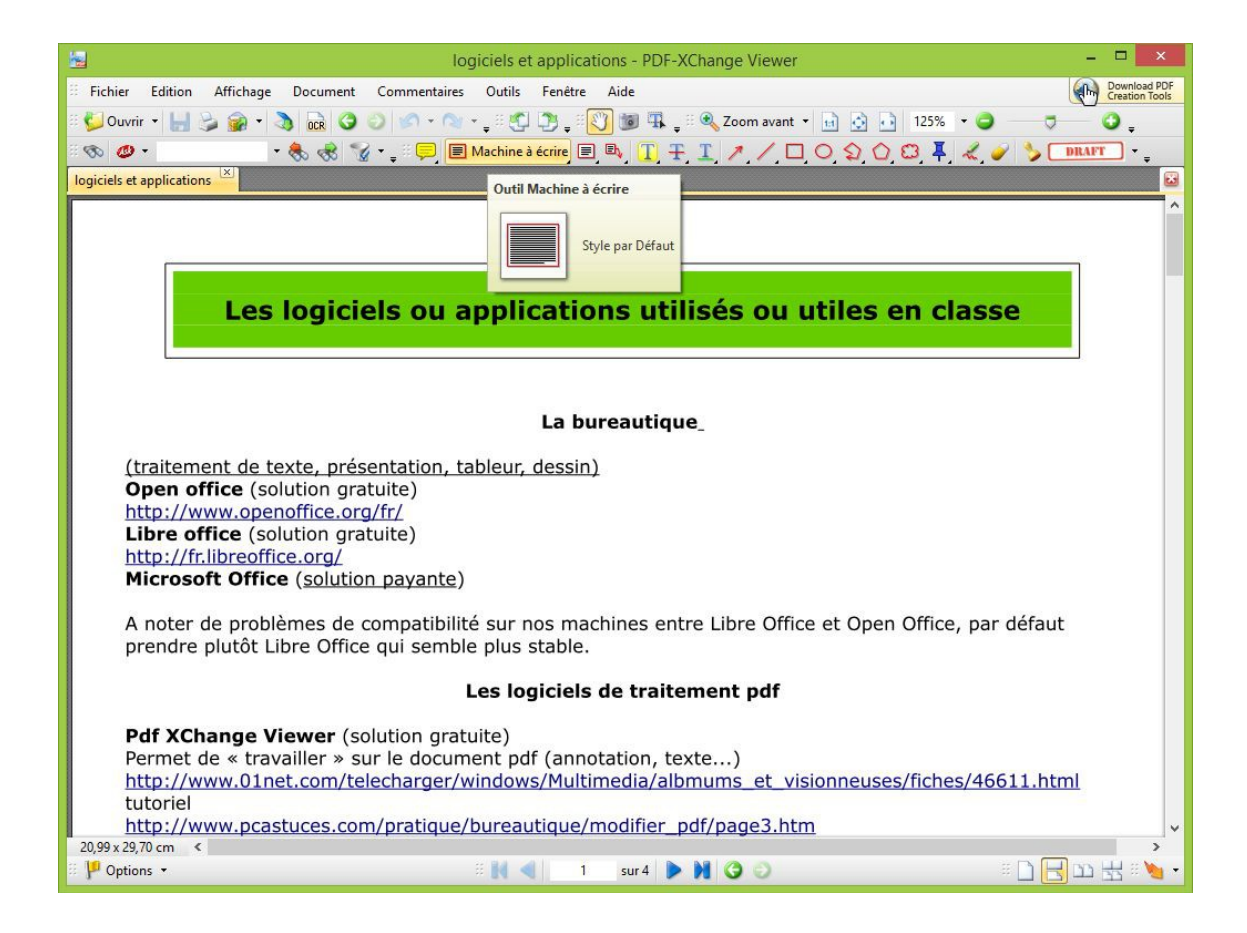

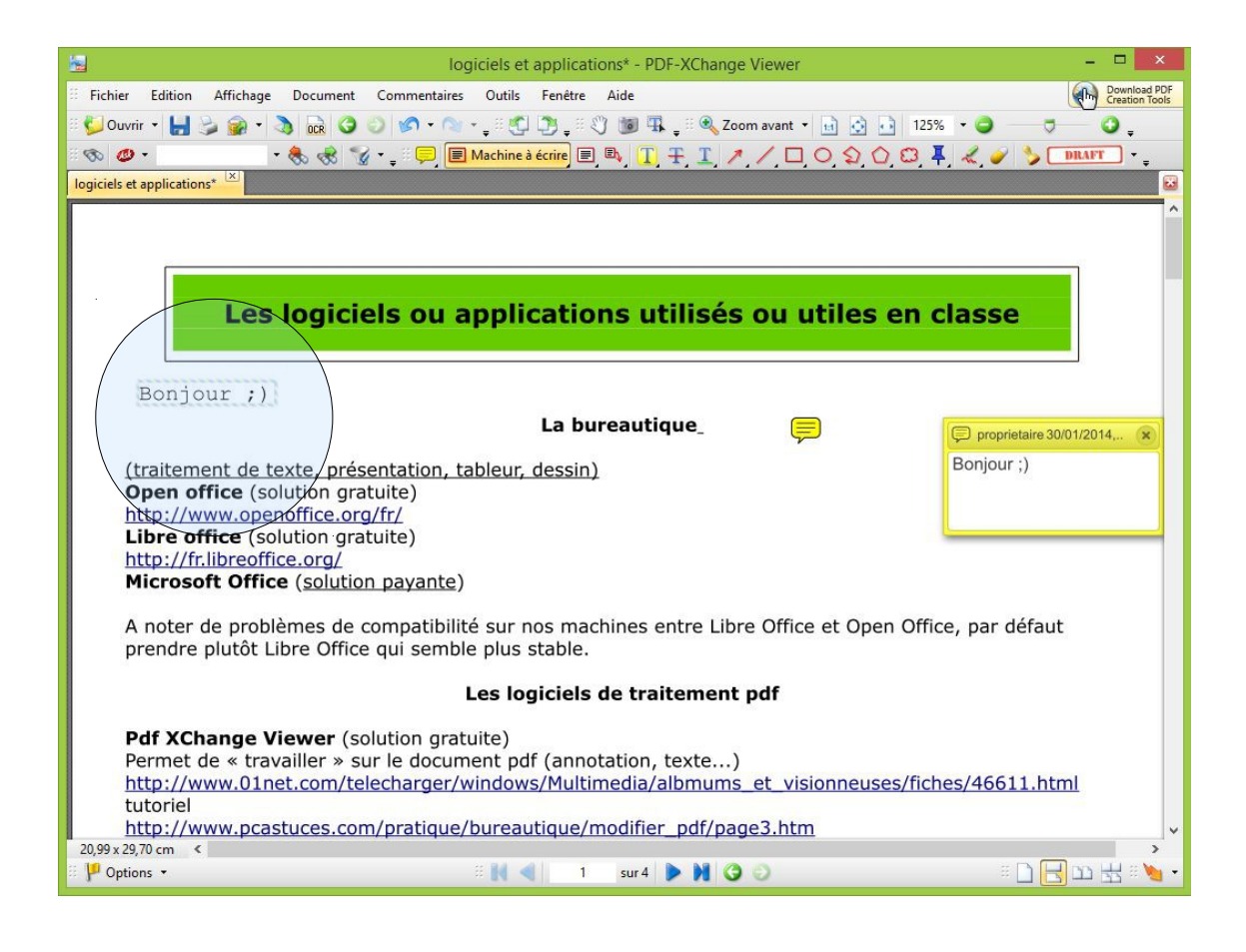

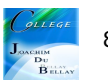

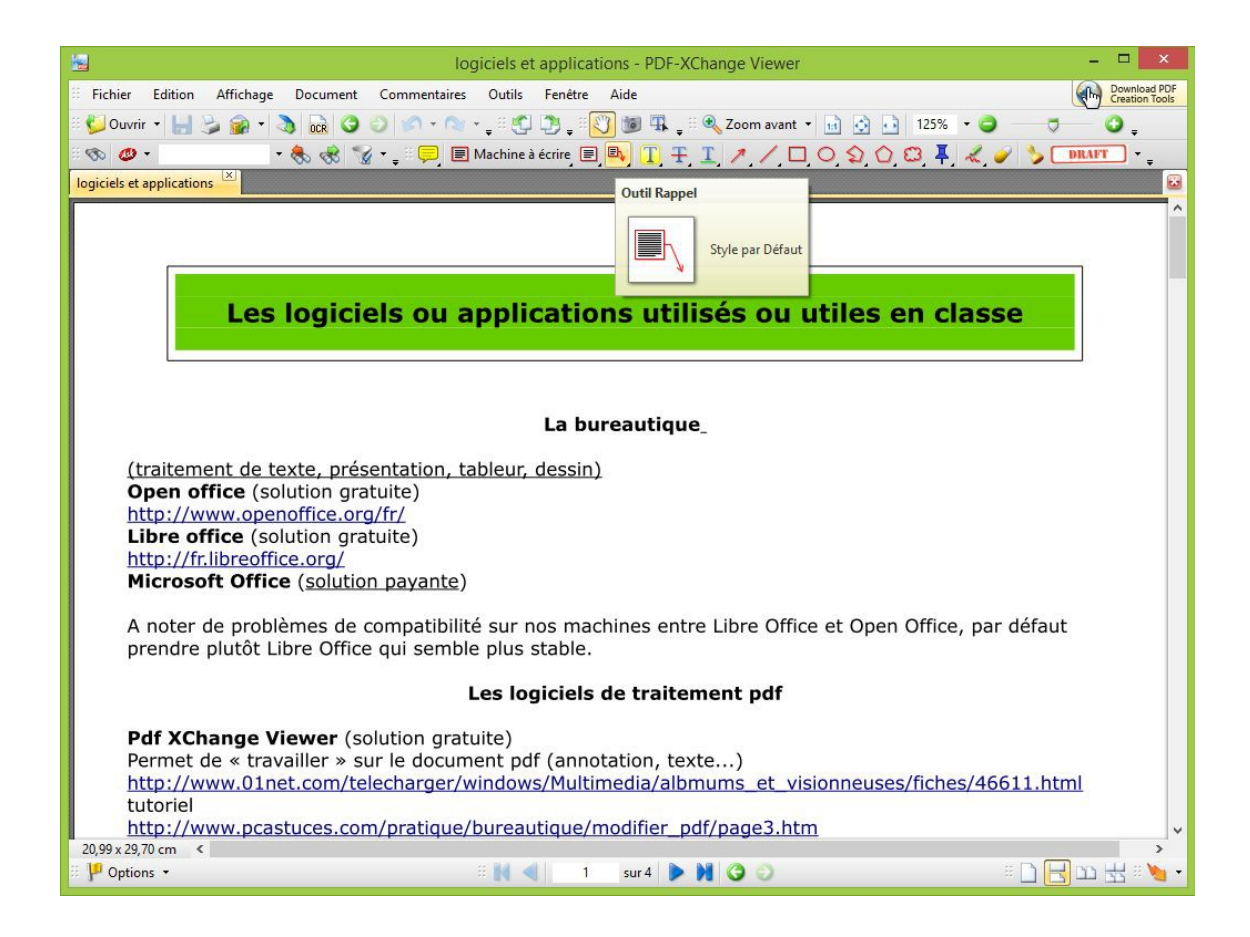

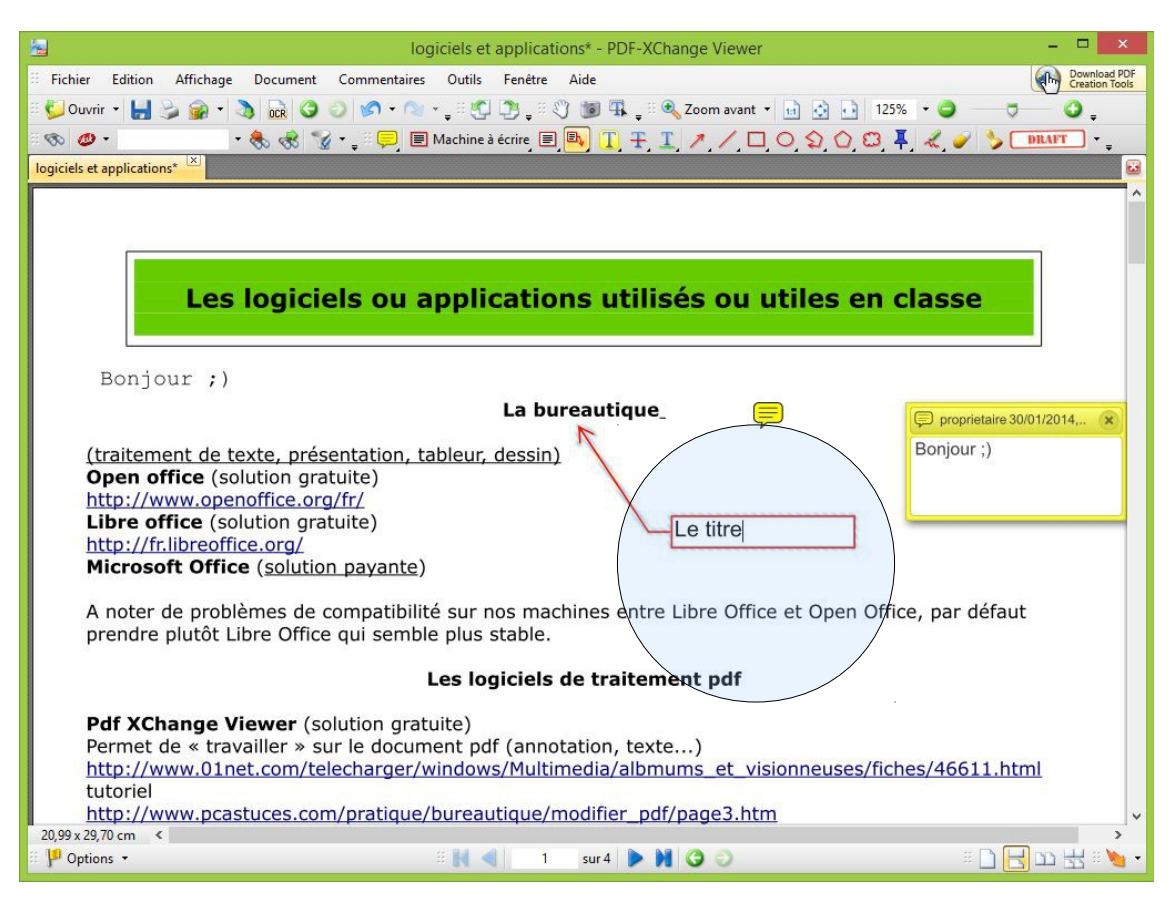

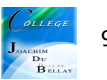

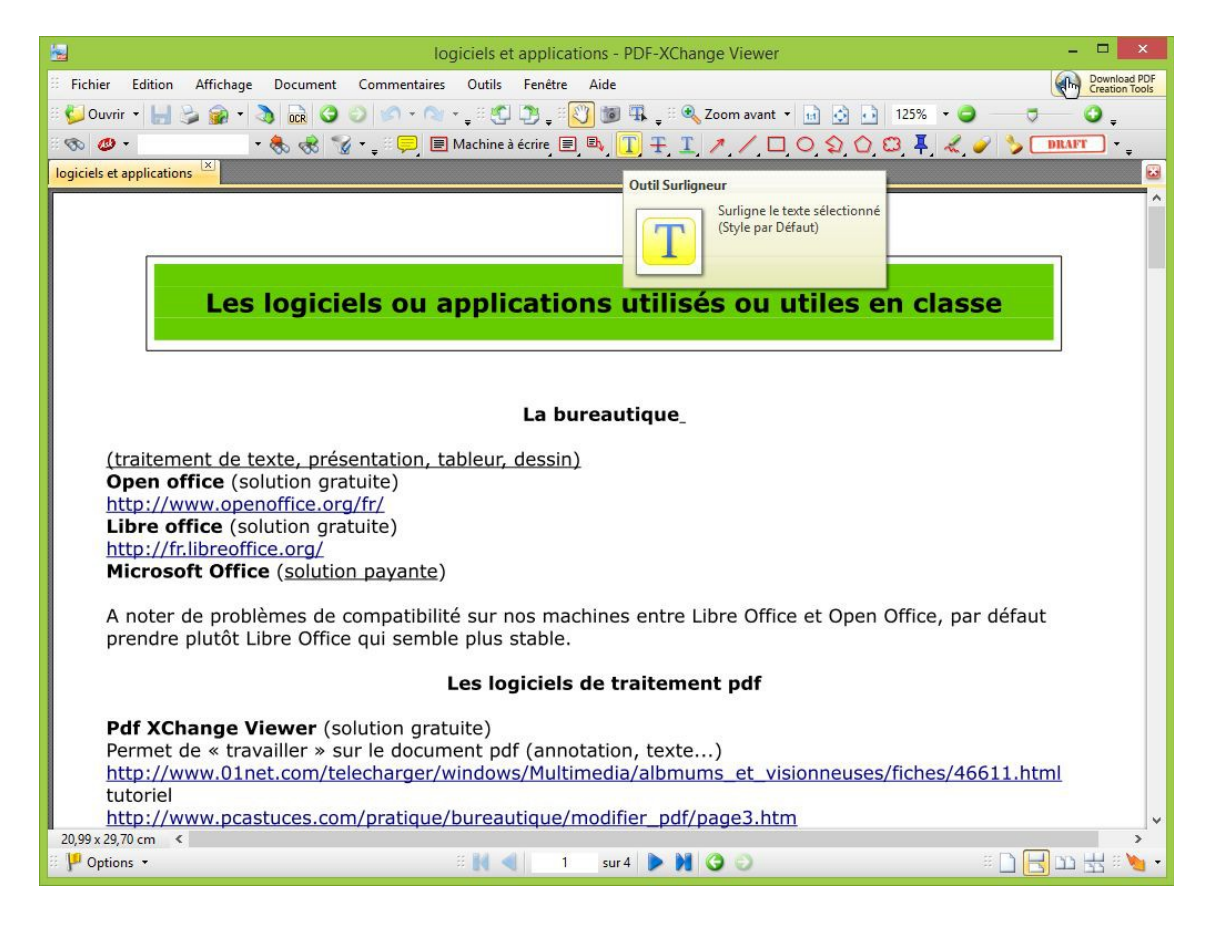

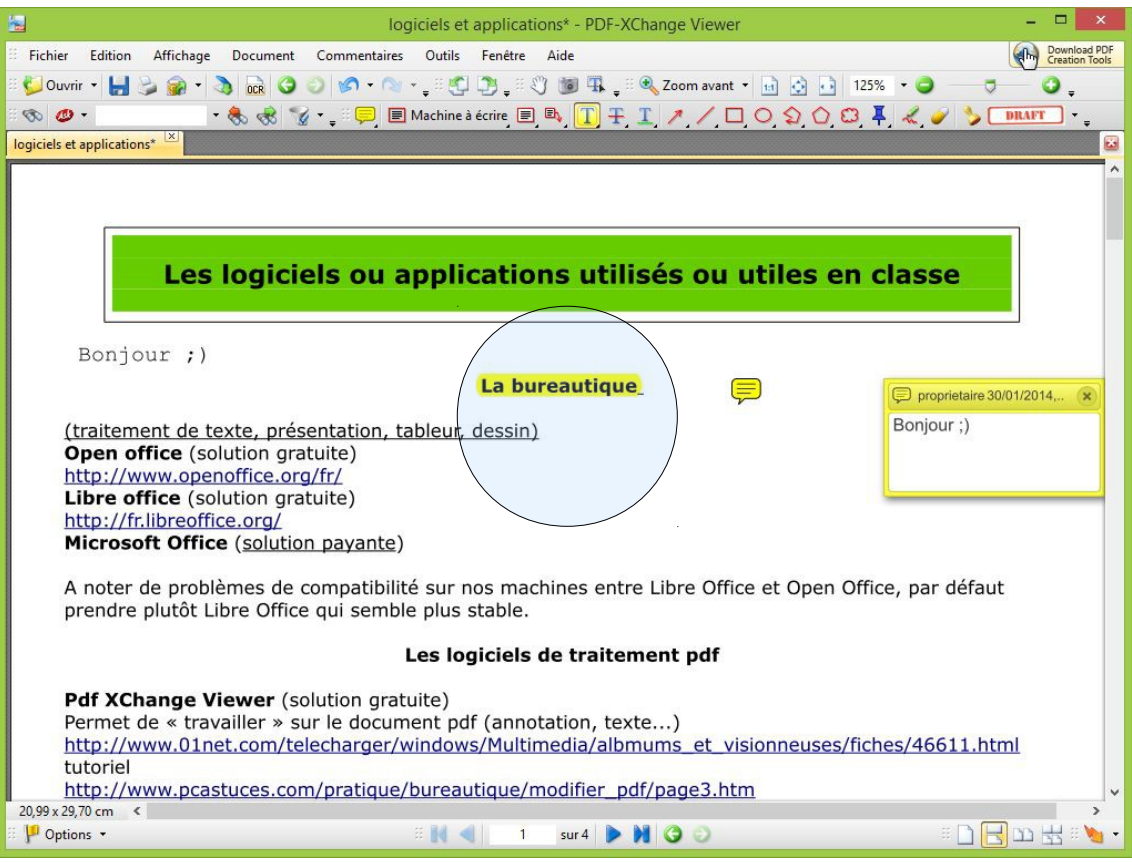

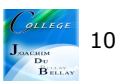

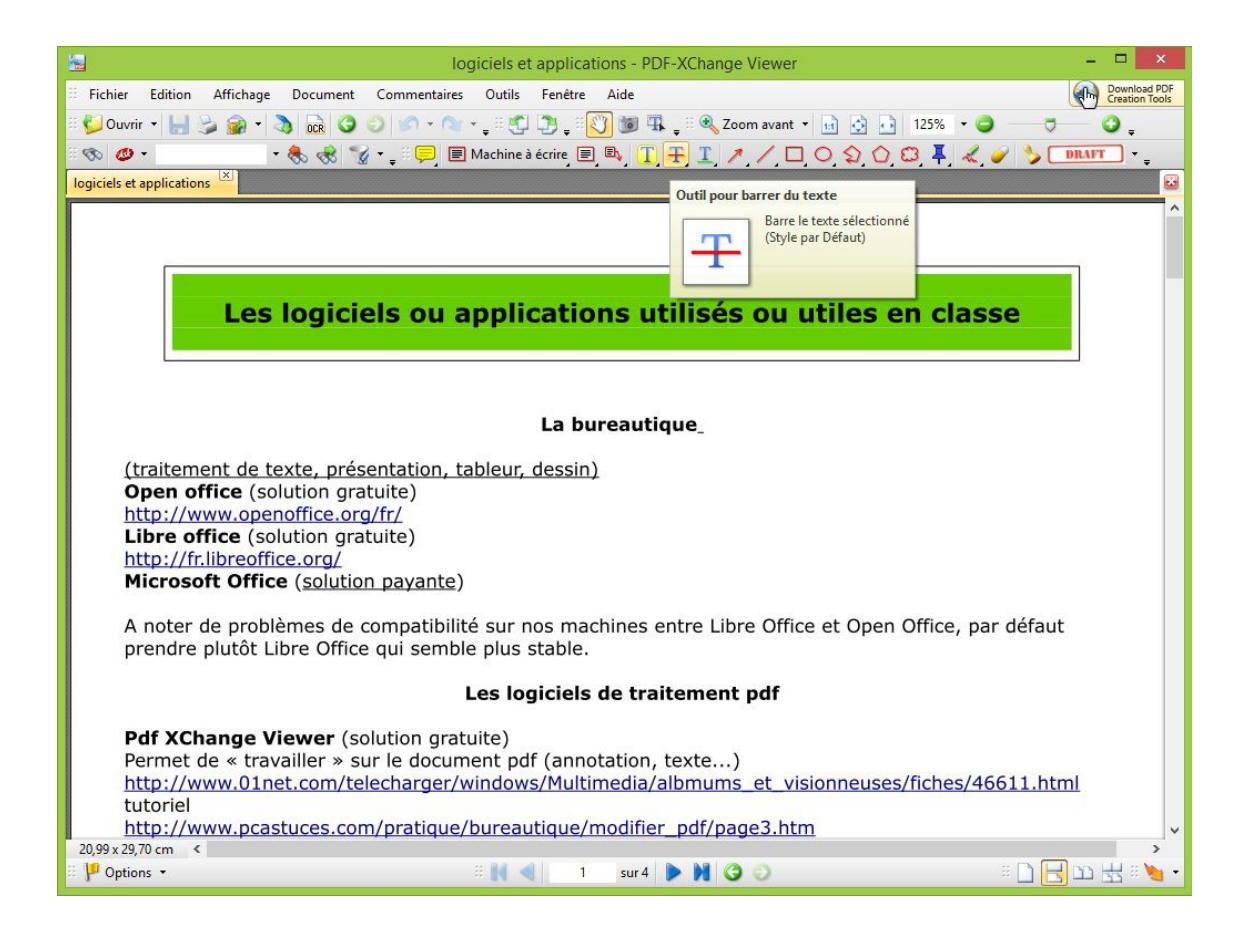

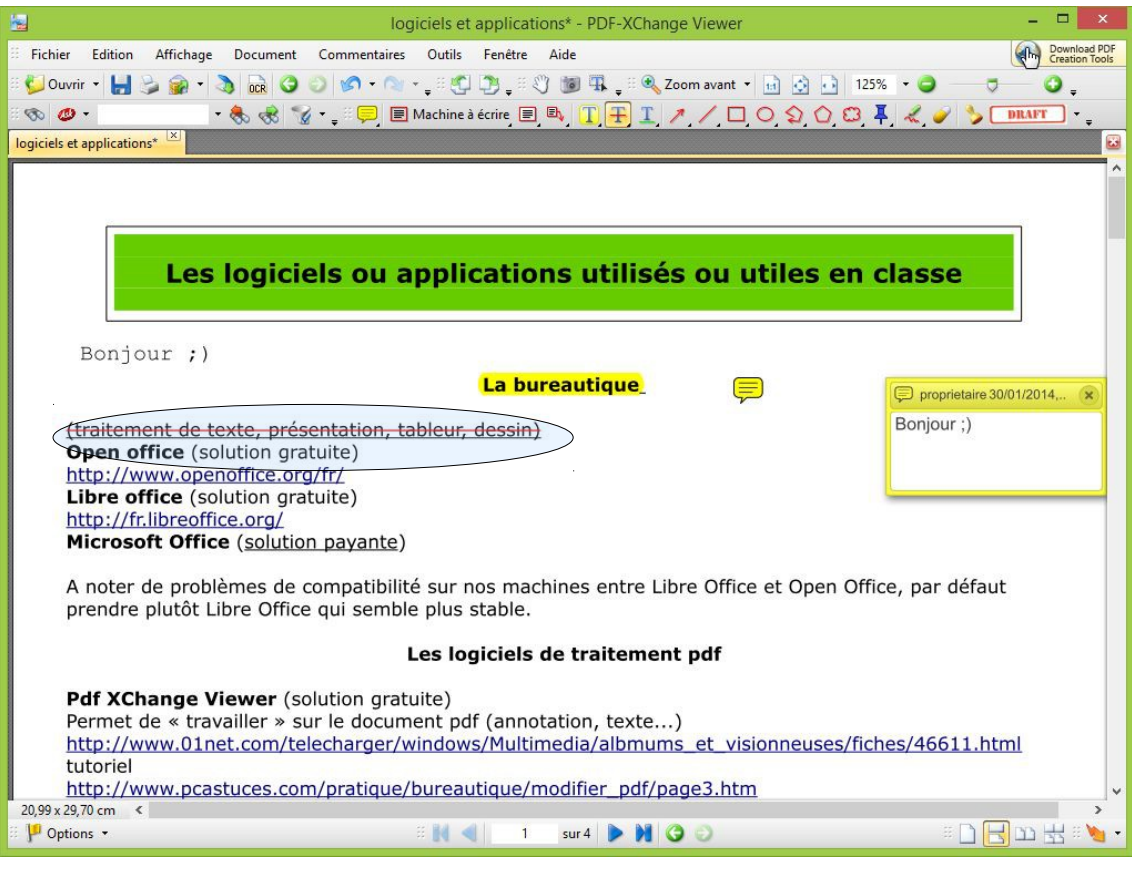

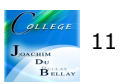

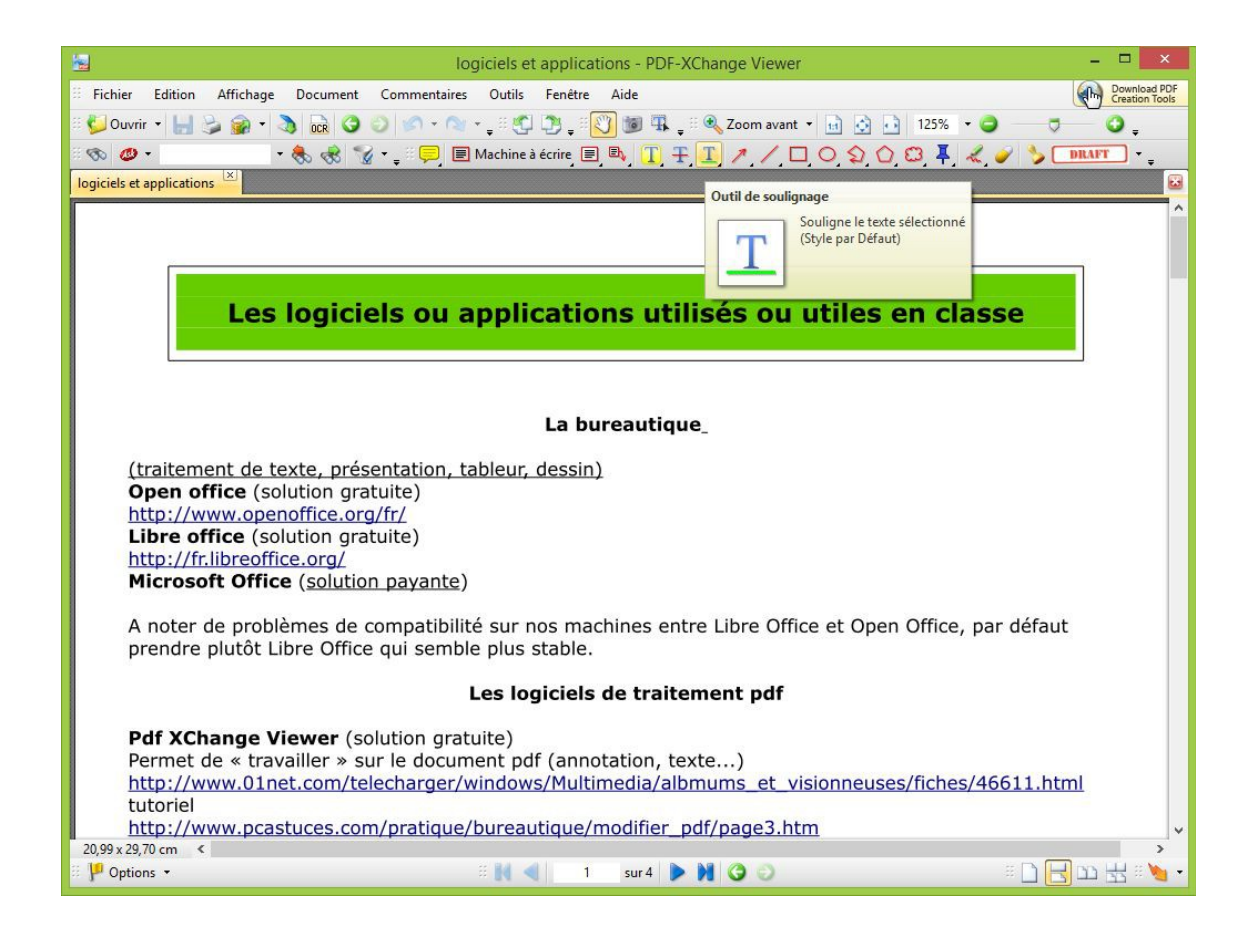

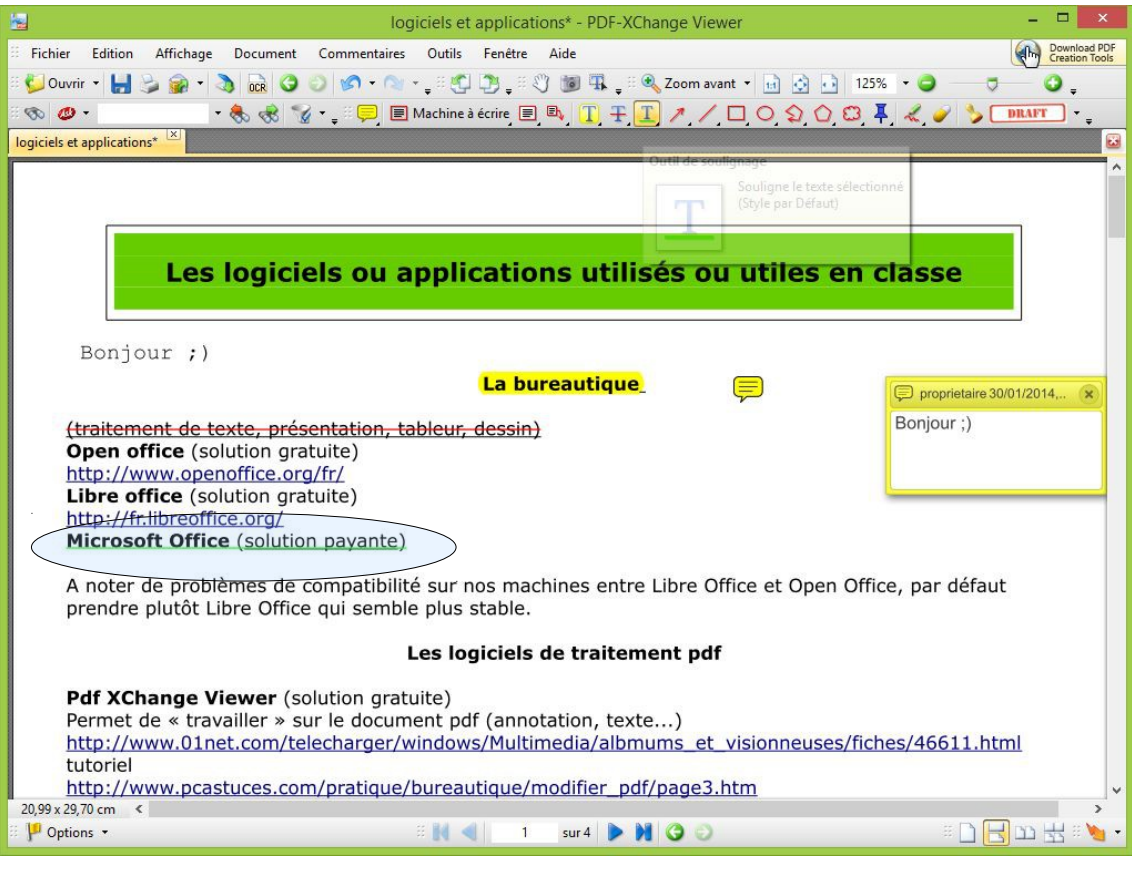

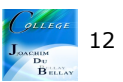

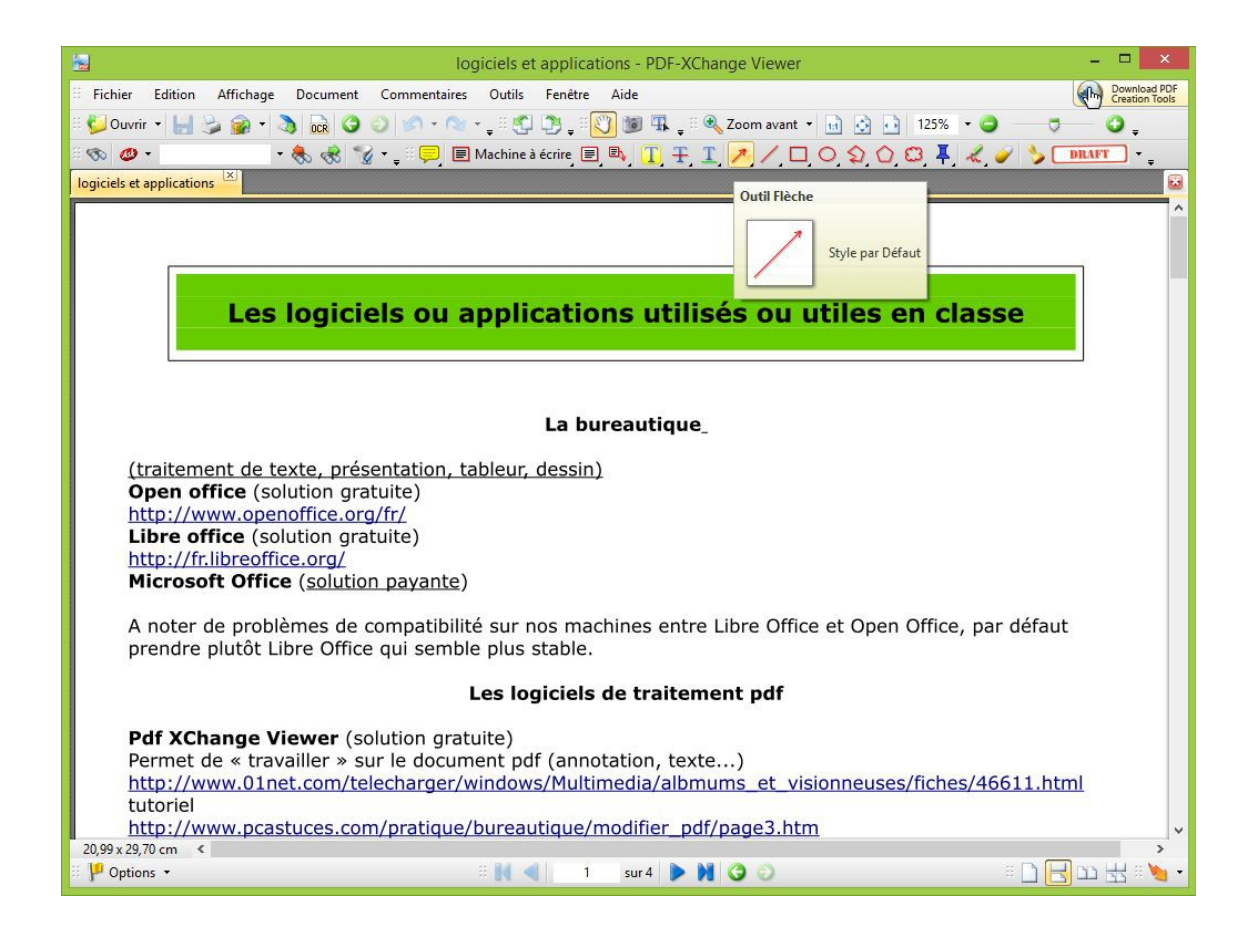

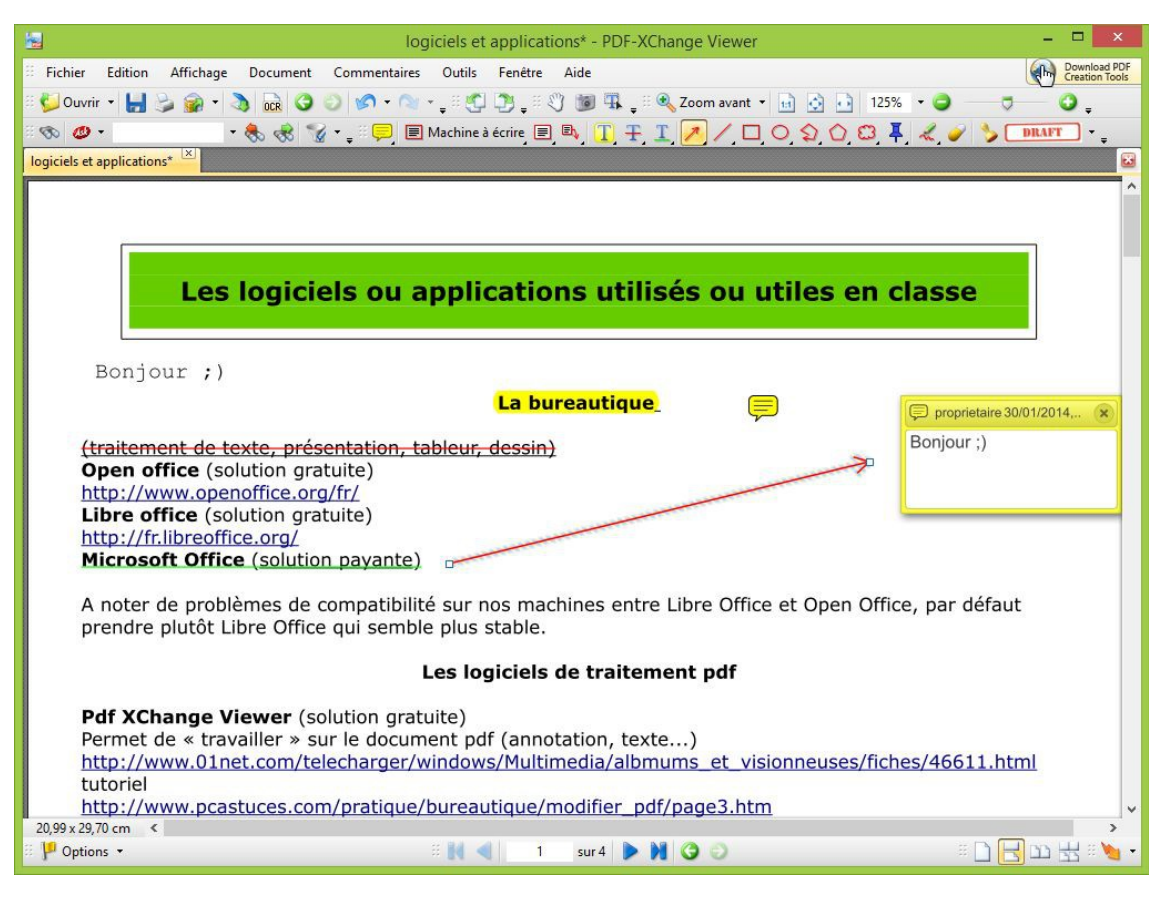

A vous de jouer:)

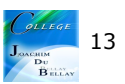